### OCaml 환경 및 기본

2012.11.08 2012 봄, 프로그래밍의 원리

강동옥, 최민아 {dokang, machoi}@ropas.snu.ac.kr 서울대학교 프로그래밍 연구실

### 개발환경

# 컴파일러 설치

- snucse 계정이 있으면 martini 등 snucse 서버 사용
	- martini에는 3.10.2 버전
	- 최신버전은 3.12.1 (금지)
	- 연구실에선 3.11.2 사용
- ocaml.org
	- caml.inria.fr
- Download -> 각자 OS에 맞는 binary 받기
- 혹은 apt-get(Ubuntu), port(MAC) 패키지 매니저

### **M The Camp Language**

Home About Download Resources Contactius

Download

### OCaml

The most recent version of OCaml is 4.00.1. It was released on 2012-10-05. Further information and download links can be found on the release page.

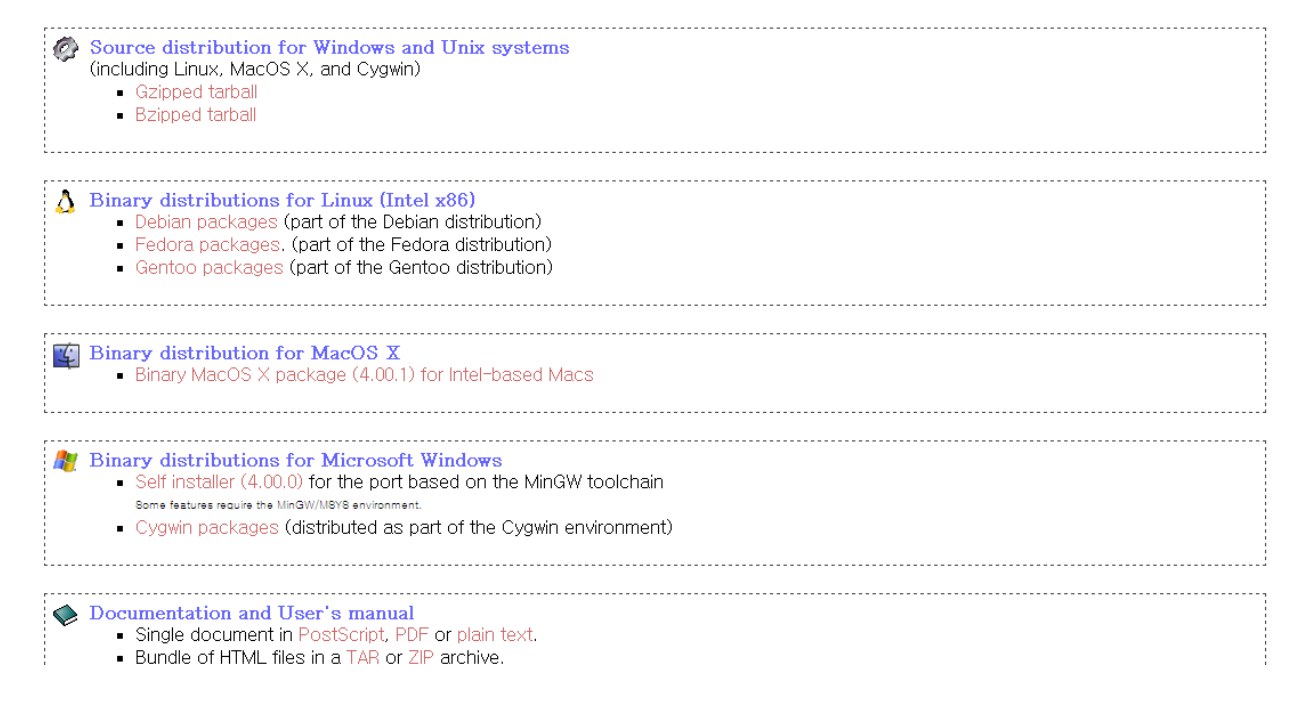

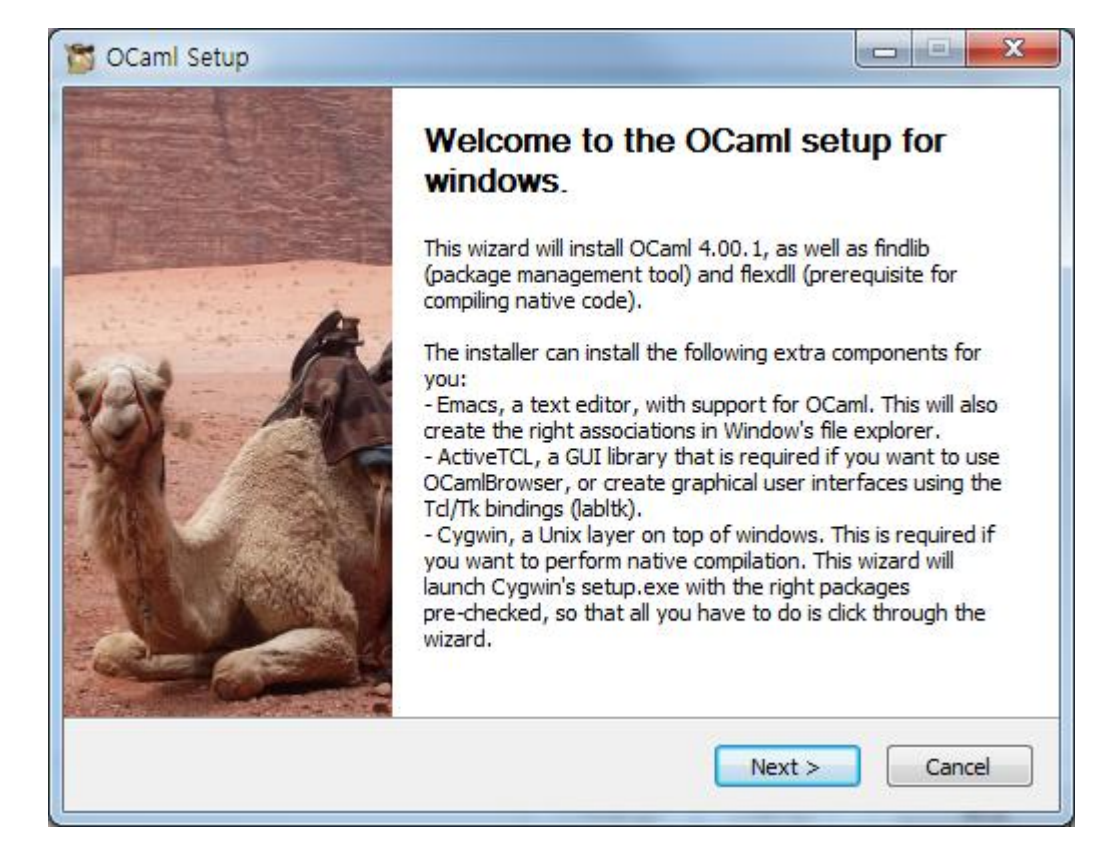

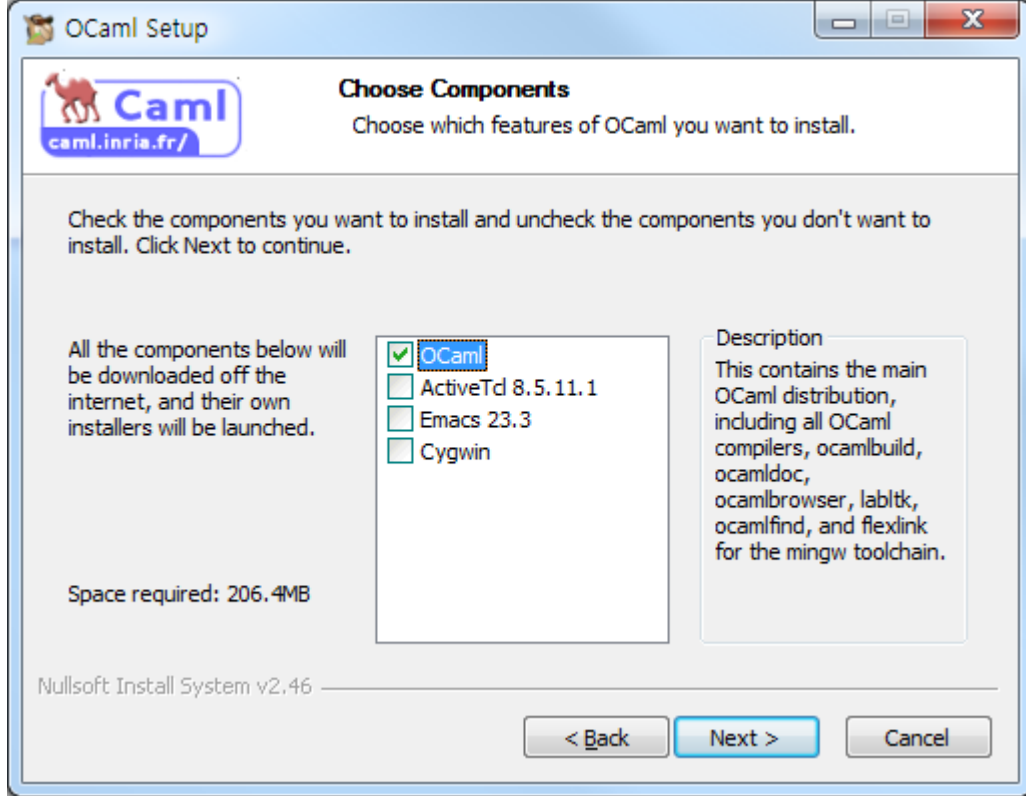

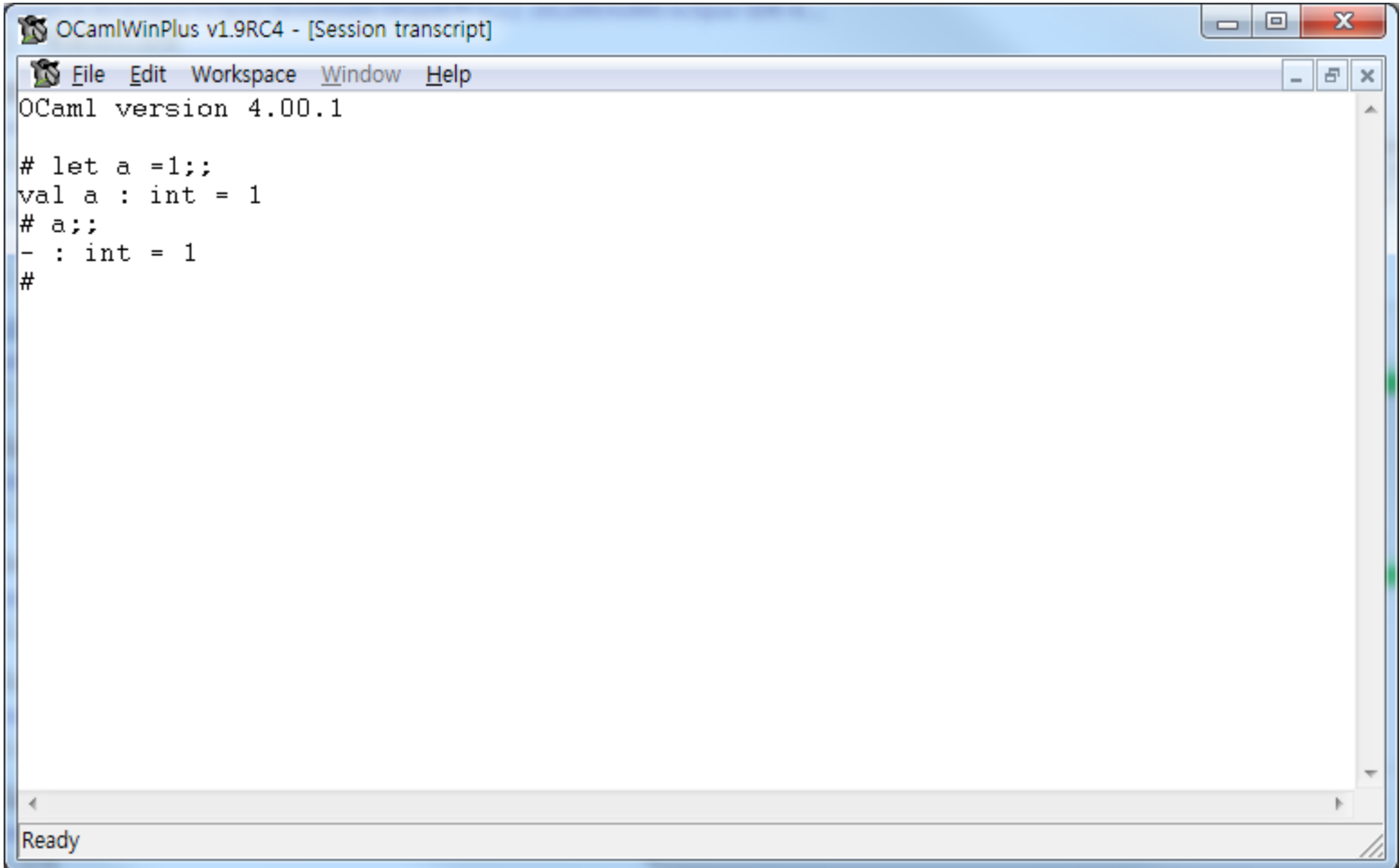

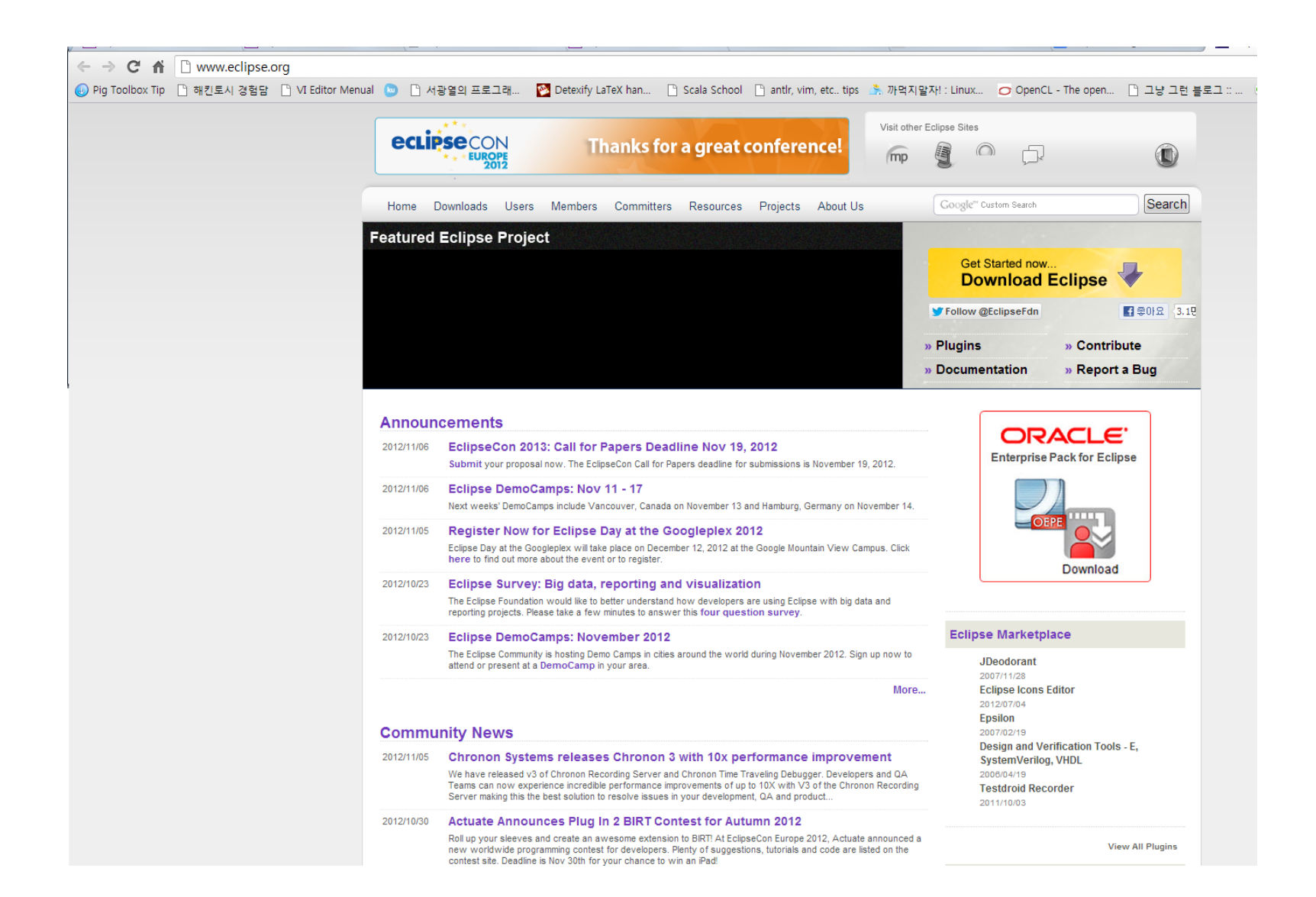

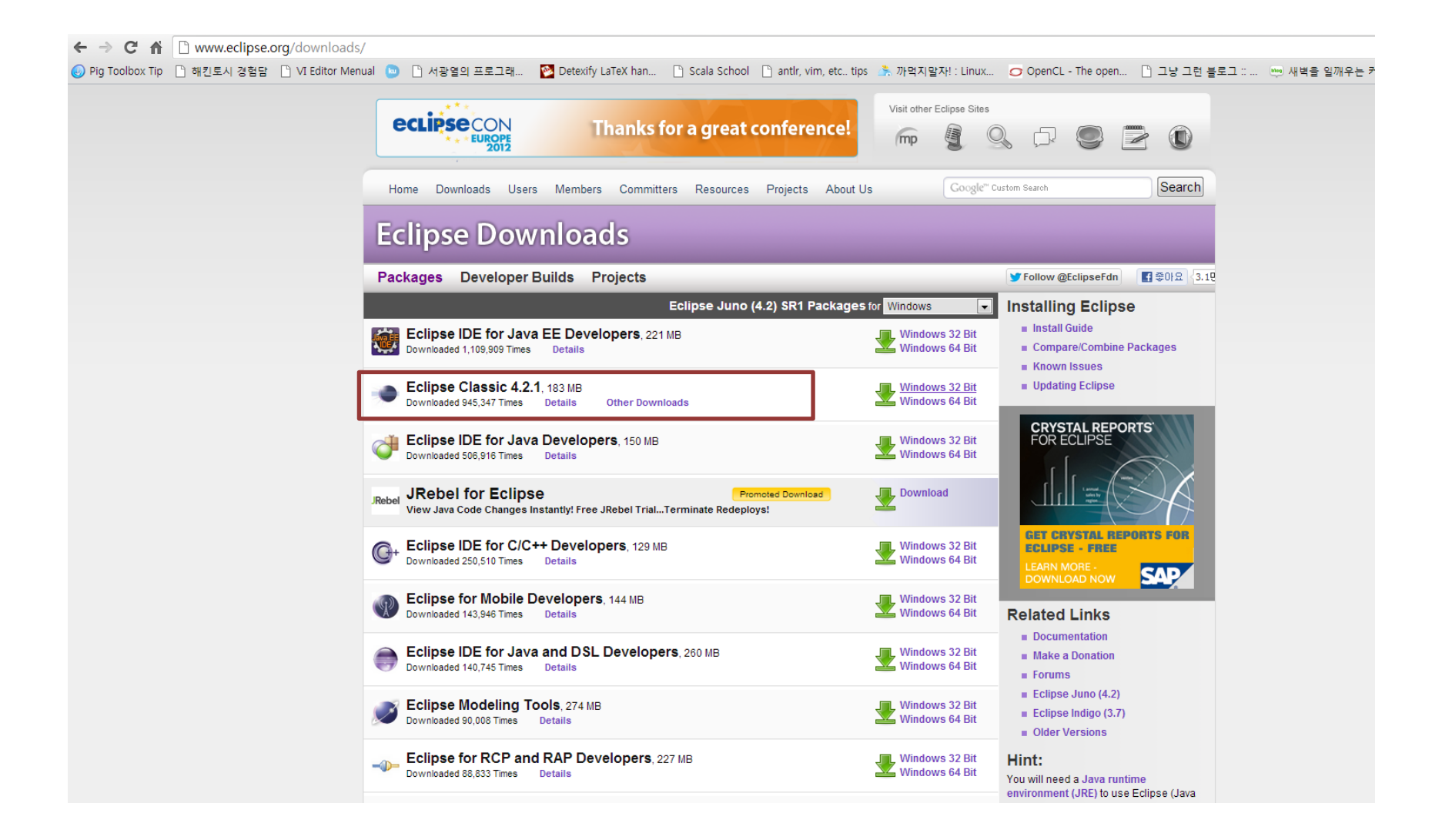

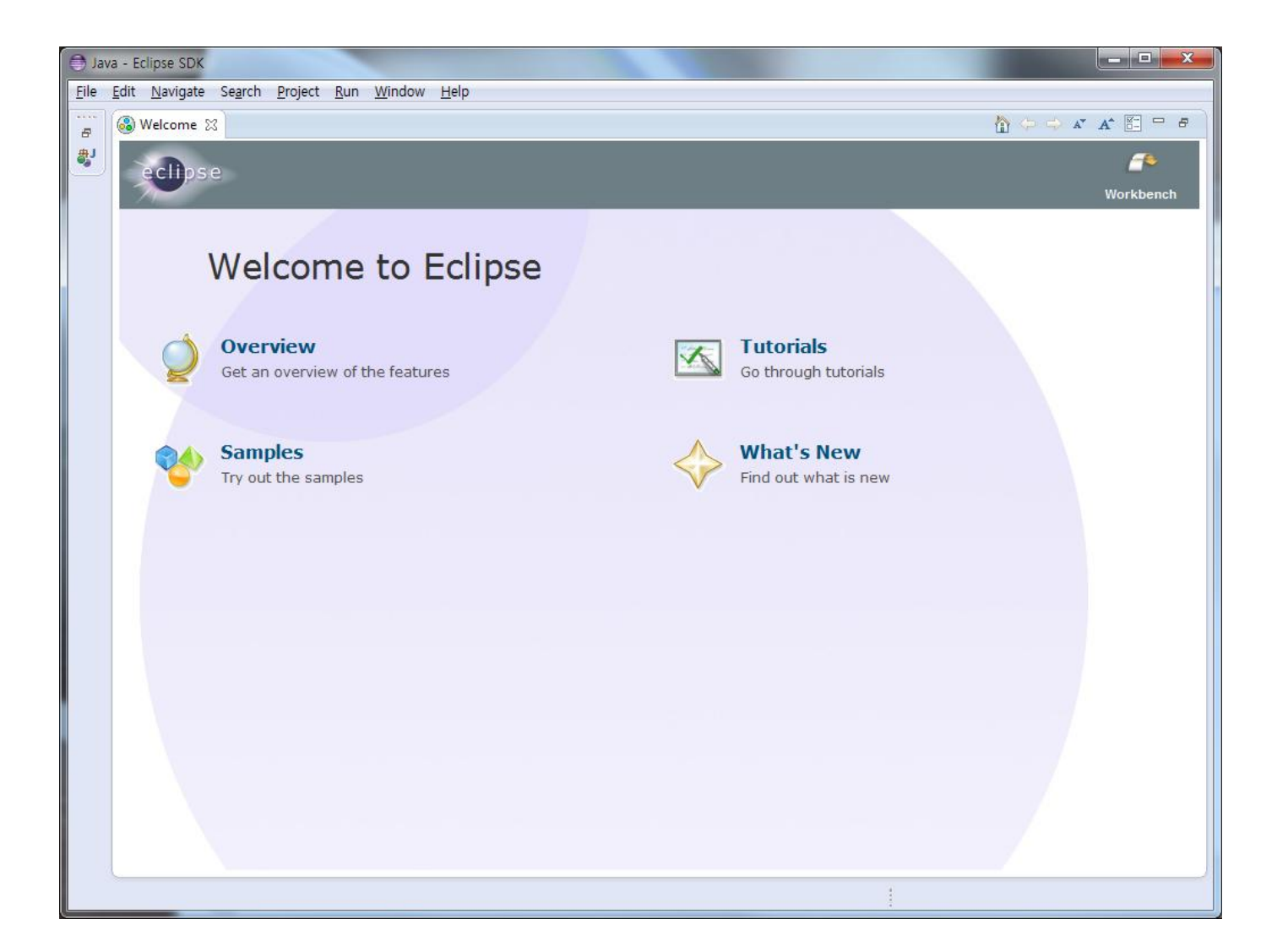

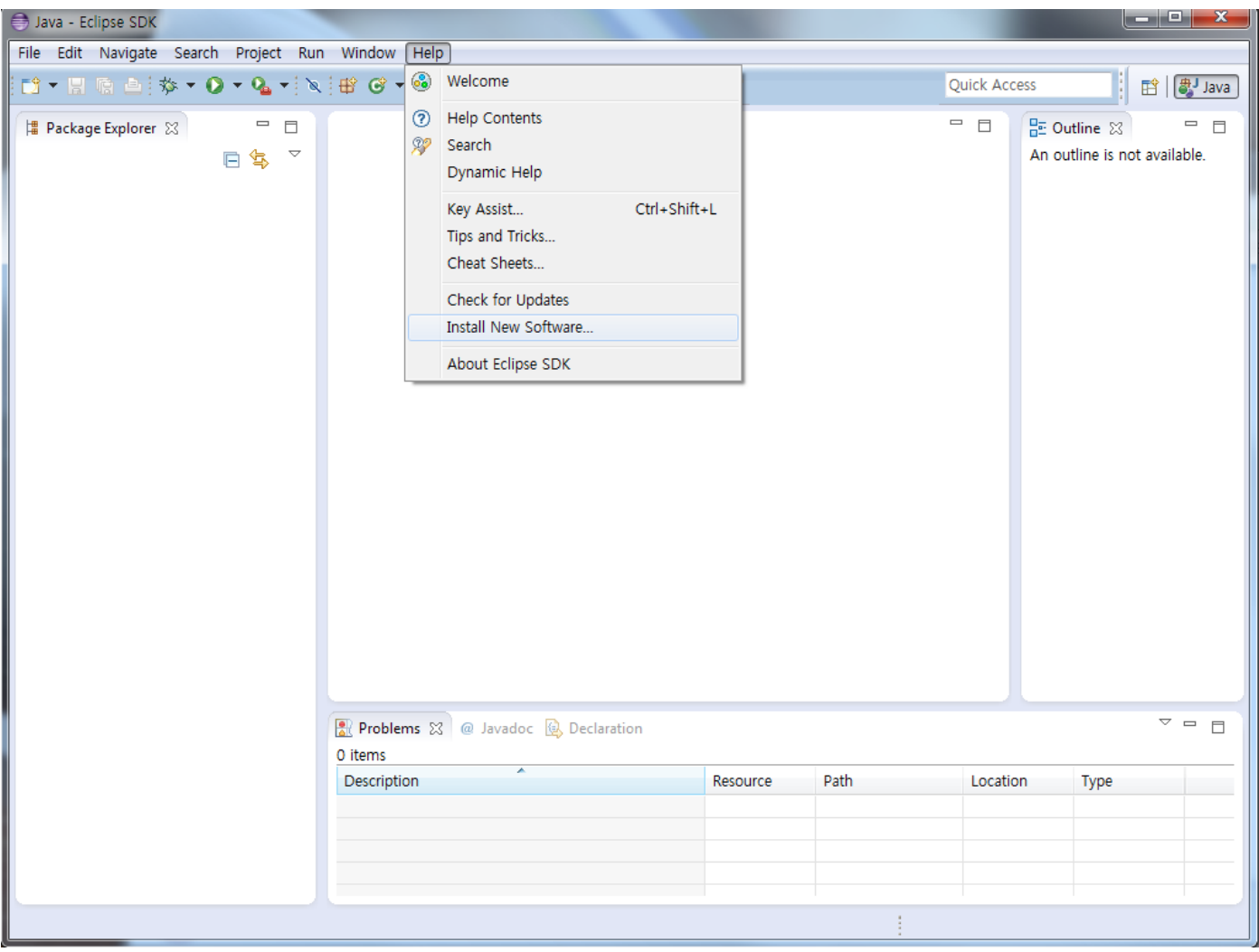

• http://vimeo.com/35685464

Cygwin<br>Install Cygwin<br>Update Cygwin<br>Search Packages **Licensing Terms** 

Cygwin/X

Community<br>Reporting Problems<br>Mailing Lists Newsgroups **Mirror Sites Donations** 

Snapshots Source in CVS **Cygwin Packages** 

Red Hat Cygwin Product

### Cygwin

Get that Linux feeling - on Windows!

### This is the home of the Cygwin project

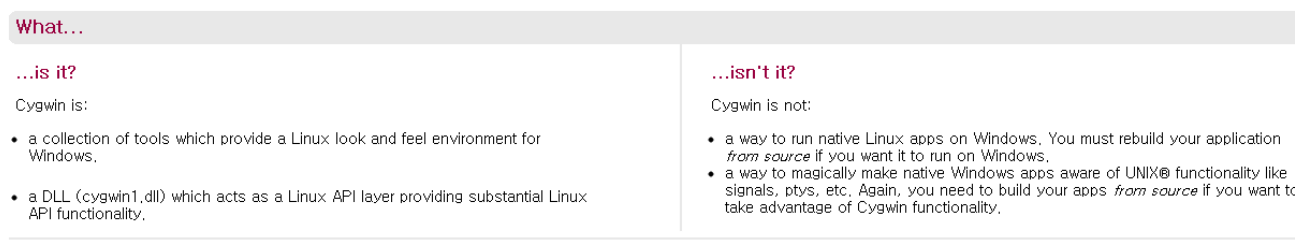

The Cygwin DLL currently works with all recent, commercially released x86 32 bit and 64 bit versions of Windows, with the exception of Windows CE and Windows NT4.

For more information see the EAQ.

### Current Cygwin DLL version

The most recent version of the Cygwin DLL is 1.7.17-1. Install it by running setup.exe.

Use setuplexe to perform a fresh install or to update an existing installation.

Note that individual packages in the distribution are updated separately from the DLL so the Cygwin DLL version is not useful as a general Cygwin release number.

### Updating from Cygwin 1.5.x

Updating from Cygwin 1.5.x to Cygwin 1.7.x may require additional manual changes. Most notably the mount point storage has been moved from the Windows registry into the /etc/fstab file. During installation, standard system mount points are automatically copied from the registry but user mount points are not copied into the userspecific /etc/fstab.d/\$USER file. If you use user mount points then every user will have to run the /bin/copy-user-registry-fstab shell script once after the update.

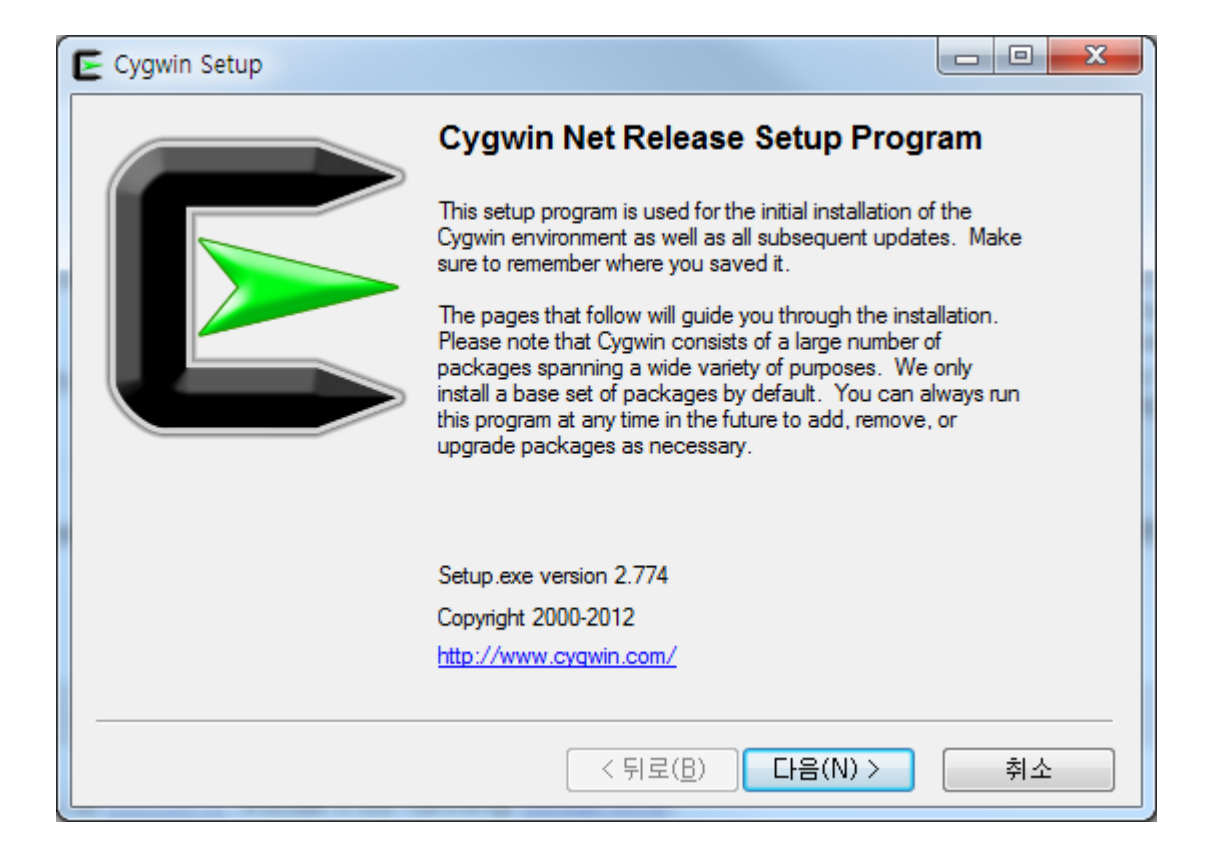

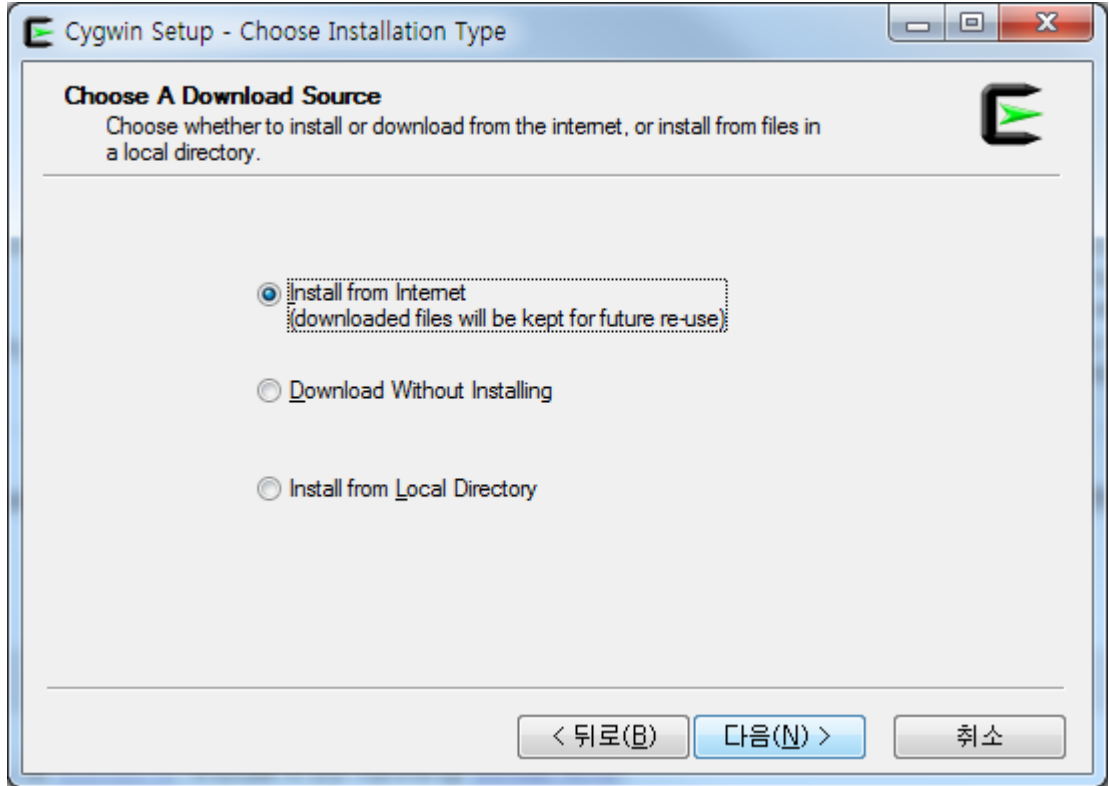

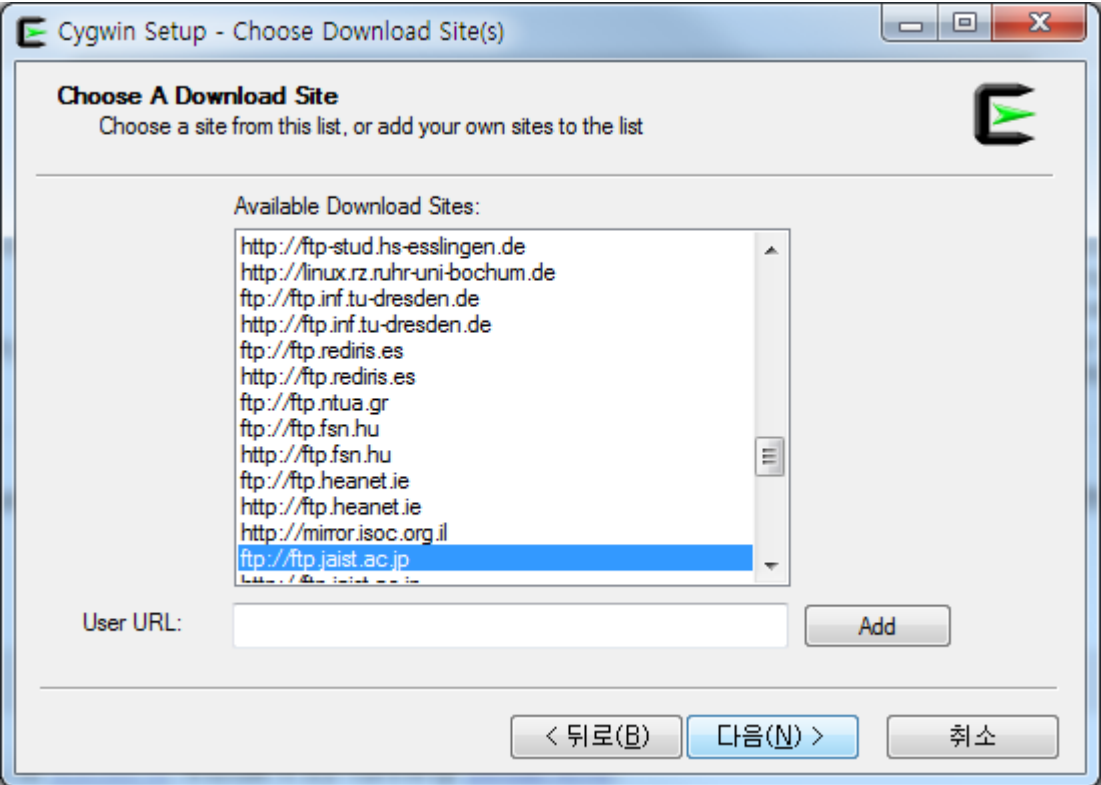

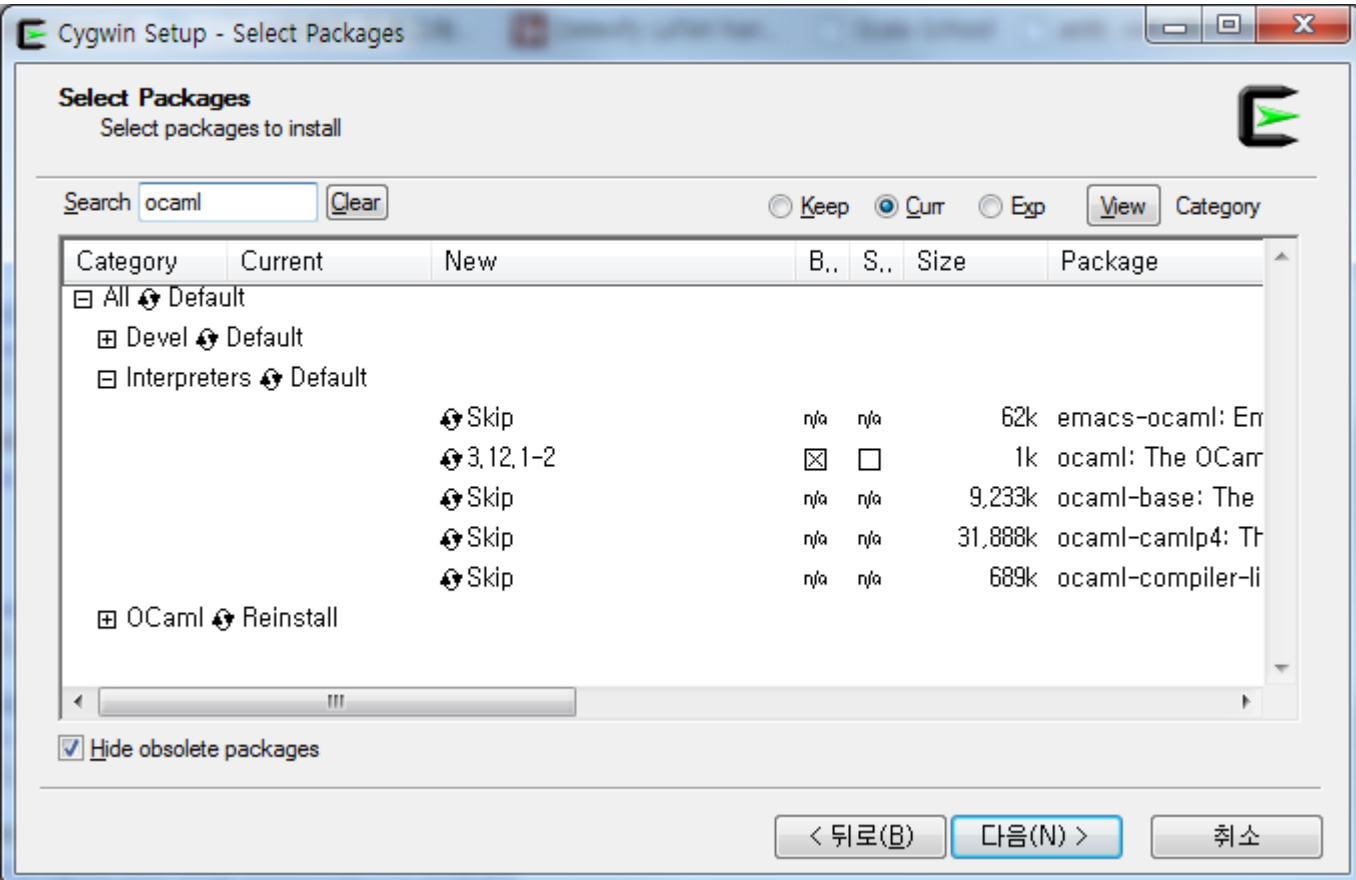

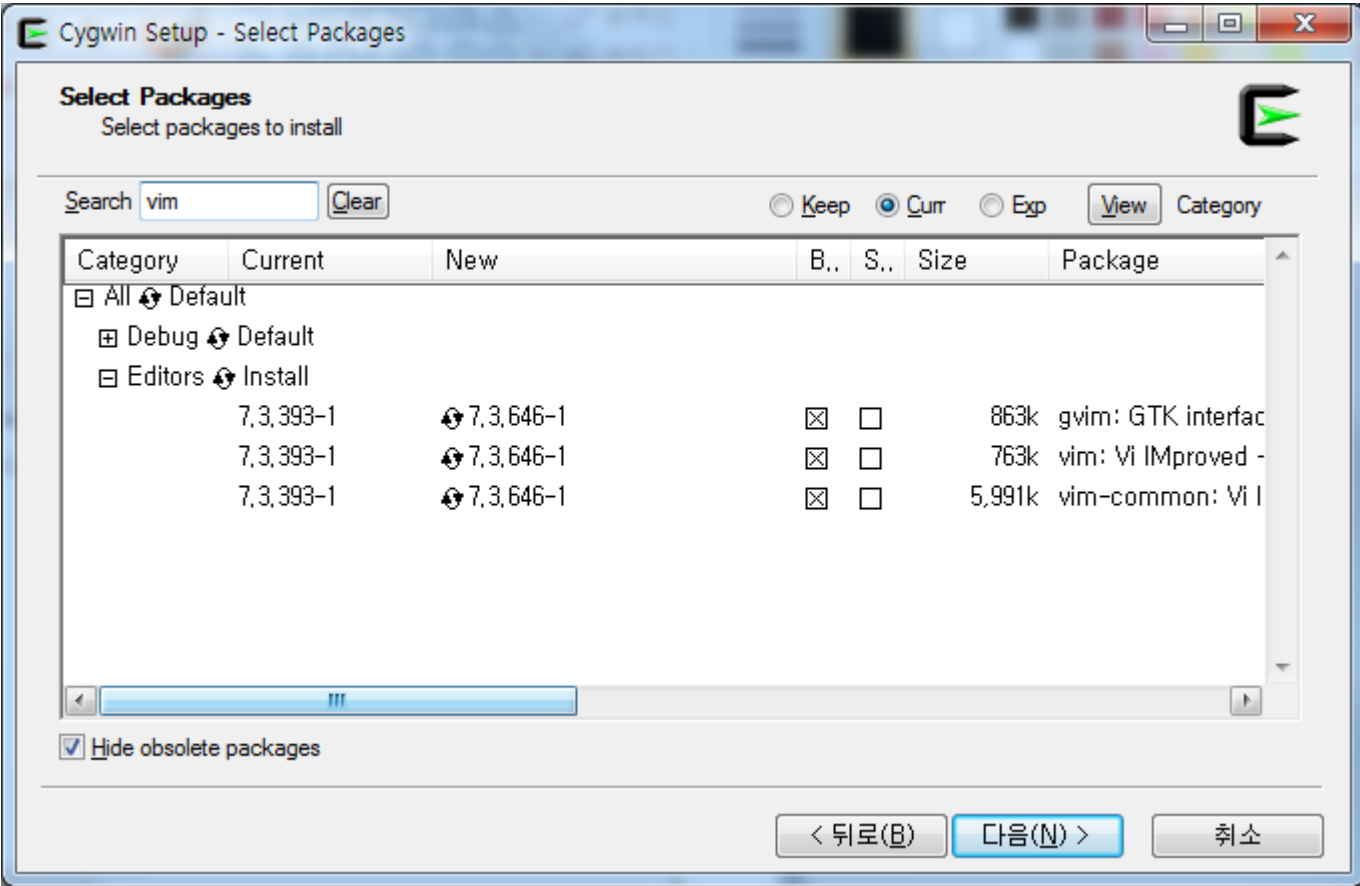

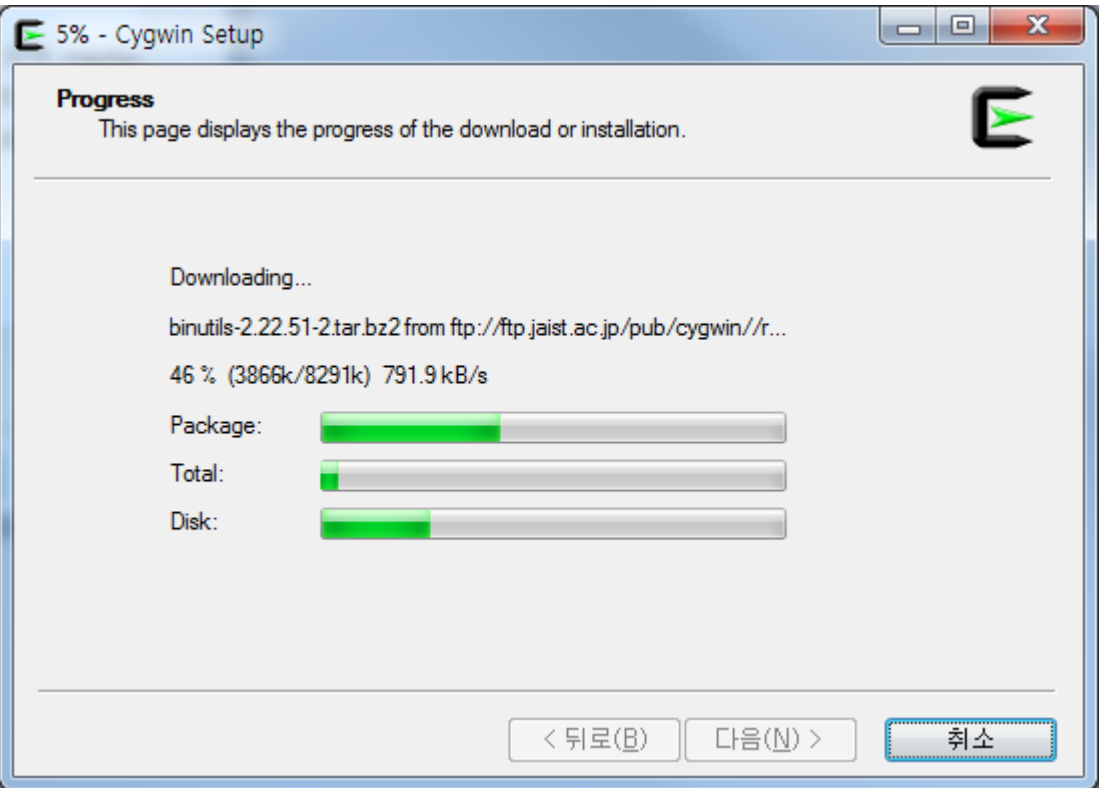

```
\Box\mathbf{x}E \simdokang@dokang-PC ~<br>$ ocaml
              Objective Caml version 3.12.1
# let a=2;;<br>
yal a : int = 2<br>
# a;;<br>
= : int = 2
#
```
### ocaml 기본

### 따라해 봅시다-대화형 실행기

A heycholi@martini: ~

```
heychoii@martini:~$ ocaml
        Objective Caml version 3.10.2
# 3;- : int = 3
# let a = 1;;
val a : int = 1# let b = a + 2;;
\sqrt{a} b : int = 3
# a + b;;
- : int = 4
# let c = 3 in a + c;;
-: int = 4
# let incr = fun x -> x+1;;
val incr : int -> int = <fun>
# incr 10;;
- : int = 11let incr x = x+1 in incr 10;;
  : int = 11
```
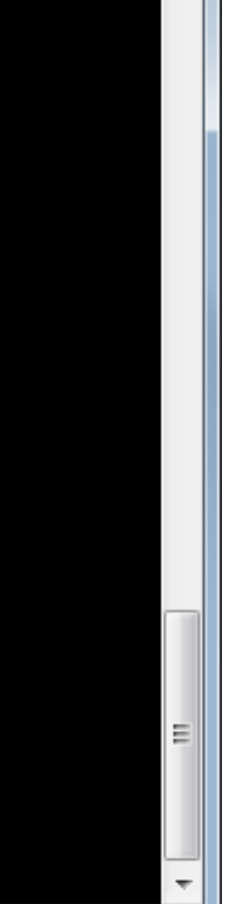

 $\Box$  $\Box$ 

 $\overline{\mathbf{x}}$ 

### 따라해 봄시다-대화형 실행기

```
- 0
                                                                                  \mathbf xheycholi@martini: ~
# (fun x -> x+1) 1;;
- : int = 2# let s = "hello word!";;
val s : string = "hello word!"# print_{endline} s;;
hello word!
- : unit = ()# let l = [1;2;3;4;5];
| val l : int list = [1; 2; 3; 4; 5]
# let 12 = 1::2::3::4::5::[];;
val 12 : int list = [1; 2; 3; 4; 5]# let cons a b = a::b;;
                                                                                    val cons : 'a -> 'a list -> 'a list = <fun>
```
### 따라해 봅시다-대화형 실행기

 $\begin{array}{c|c|c|c|c} \hline \multicolumn{3}{c|}{\textbf{0}} & \multicolumn{3}{c|}{\textbf{0}} \end{array}$ 

 $\mathbf{x}$ 

R heycholi@martini: ~

```
\# 3.2;;
- : float = 3.2
\# (1, 2.0);;
- : int * float = (1, 2.)# ("machoi", 100);;
- : string * int = ("machoi", 100)
# incr 3;;
-: int = 4# fst ("machoi", 100);;
- : string = "machoi"
# snd ("machoi", 100);;
- : int = 100
# List.length [1; 2; 3];;
- : int = 3
# let rec fact n =if n<0 then raise (Invalid_argument "factorial")
        else if n=0 then 1
        else n * fact(n-1)val fact : int -> int = <fun>
\# fact 5;;
 : int = 120
```
# 컴파일

### • 편집 후 컴파일

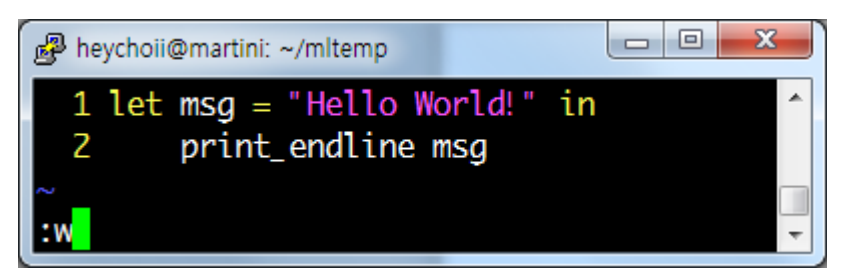

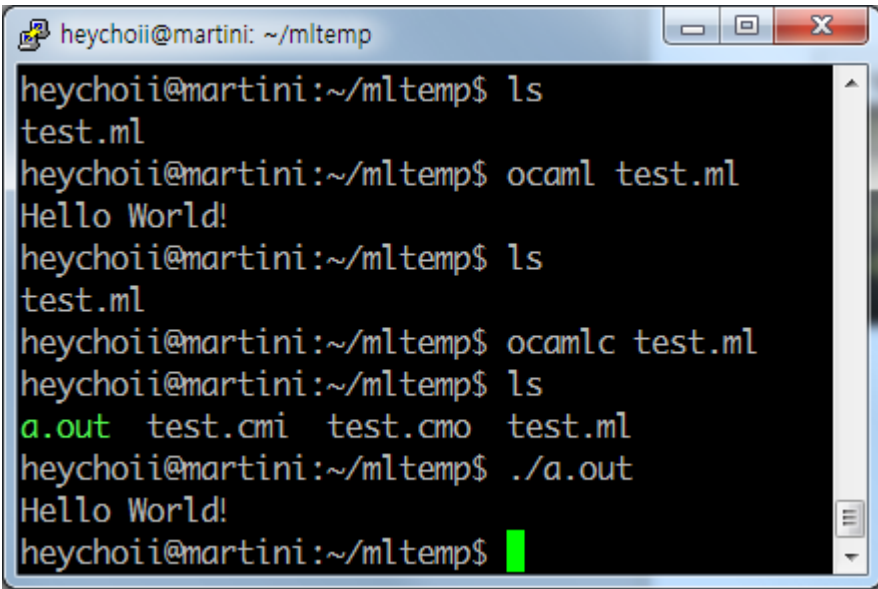

### 실행기 vs 컴파일

• 실행기 – 식을 입력하면 바로 결과를 볼 수 있습니다. – 식을 입력하고 ;;로 맺습니다. – 끌 땐 #quit;;

– ml 파일은 정의(let) 들의 집합입니다.

– 과제로는 컴파일이 되는 .ml 파일을 제출합니다.

• 컴파일(추천)

– ;;를 붙이지 않습니다.

- \*.ml 파일을 작성해 컴파일합니다.
- 

## 따라해 봅시다

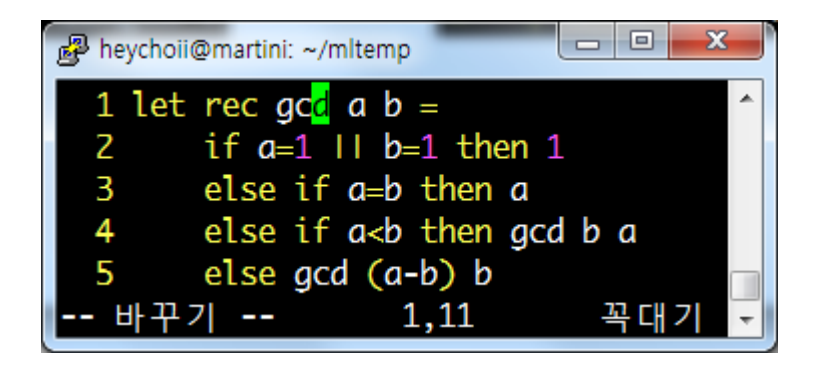

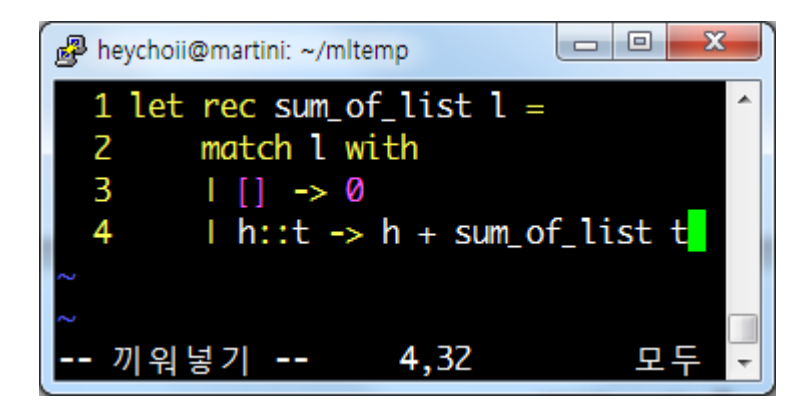

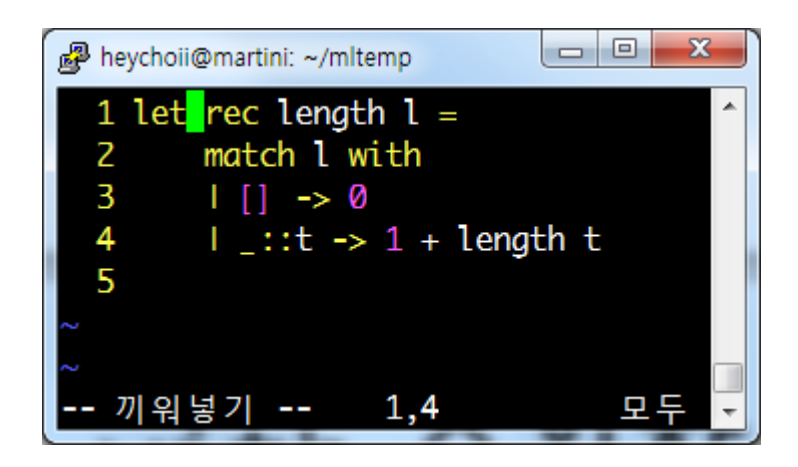